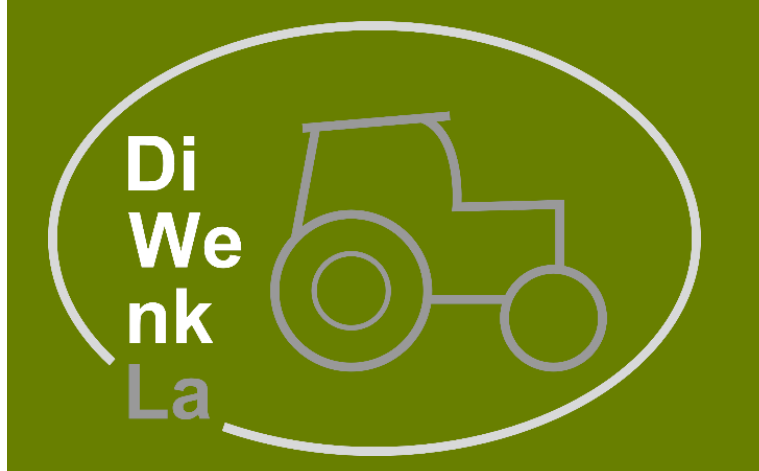

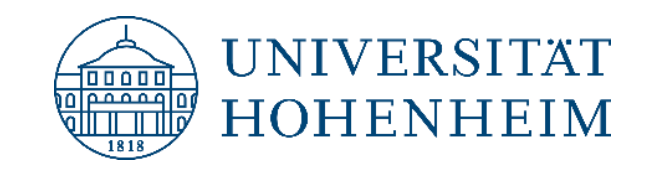

Hochschule für Wirtschaft und Umwelt Nürtingen-Geislingen

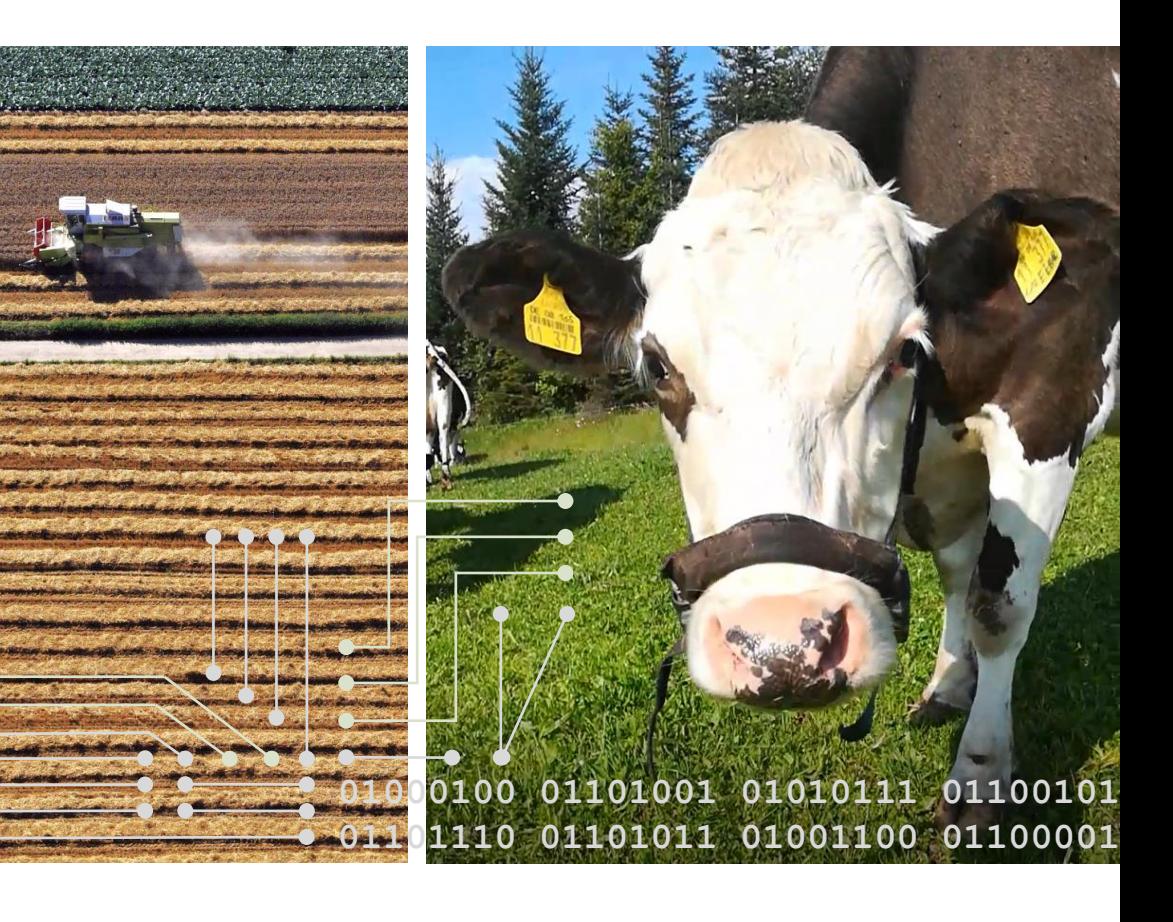

#### **Di**gitale **We**rtschöpfungsketten für eine **n**achhaltige **k**leinstrukturierte **La**ndwirtschaft

Projektträger

Bundesanstalt für

Landwirtschaft und Ernährung

Gefördert durch

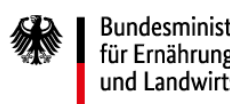

Bundesministerium für Ernährung und Landwirtschaft

aufgrund eines Beschlusses des Deutschen Bundestages

> Unterstützt durch

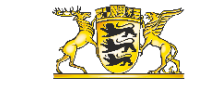

#### Baden-Württemberg

MINISTERIUM FÜR ERNÄHRUNG, LÄNDLICHEN RAUM UND VERBRAUCHERSCHUTZ

#### www.diwenkla.de

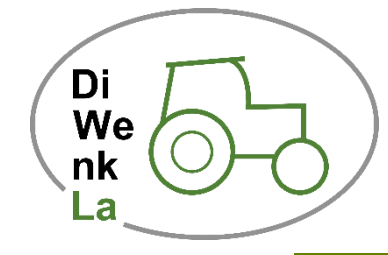

**Di**gitale **We**rtschöpfungsketten für eine **n**achhaltige **k**leinstrukturierte **La**ndwirtschaft

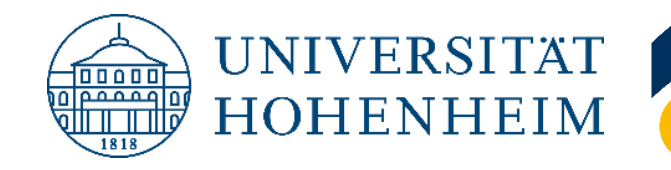

Hochschule für Wirtschaft und Umwelt Nürtingen-Geislingen

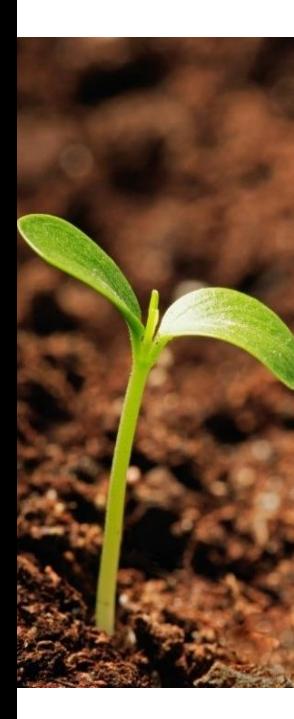

**Workshop: Erstellung und Verwendung von Vegetationsindizes in der Landwirtschaft** 

16.12.2021 | Christian Trautmann

Gefördert durch

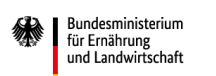

Unterstützt Bundesanstalt für Landwirtschaft und Ernährung

durch

Projektträger

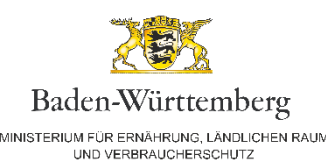

aufgrund eines Beschlusse des Deutschen Rundestage

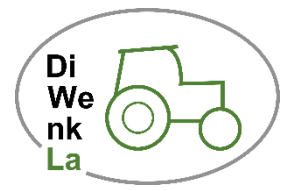

#### **Bilder von einer Befliegung am 06-06-2021 RGB – NDVI – NDRE**

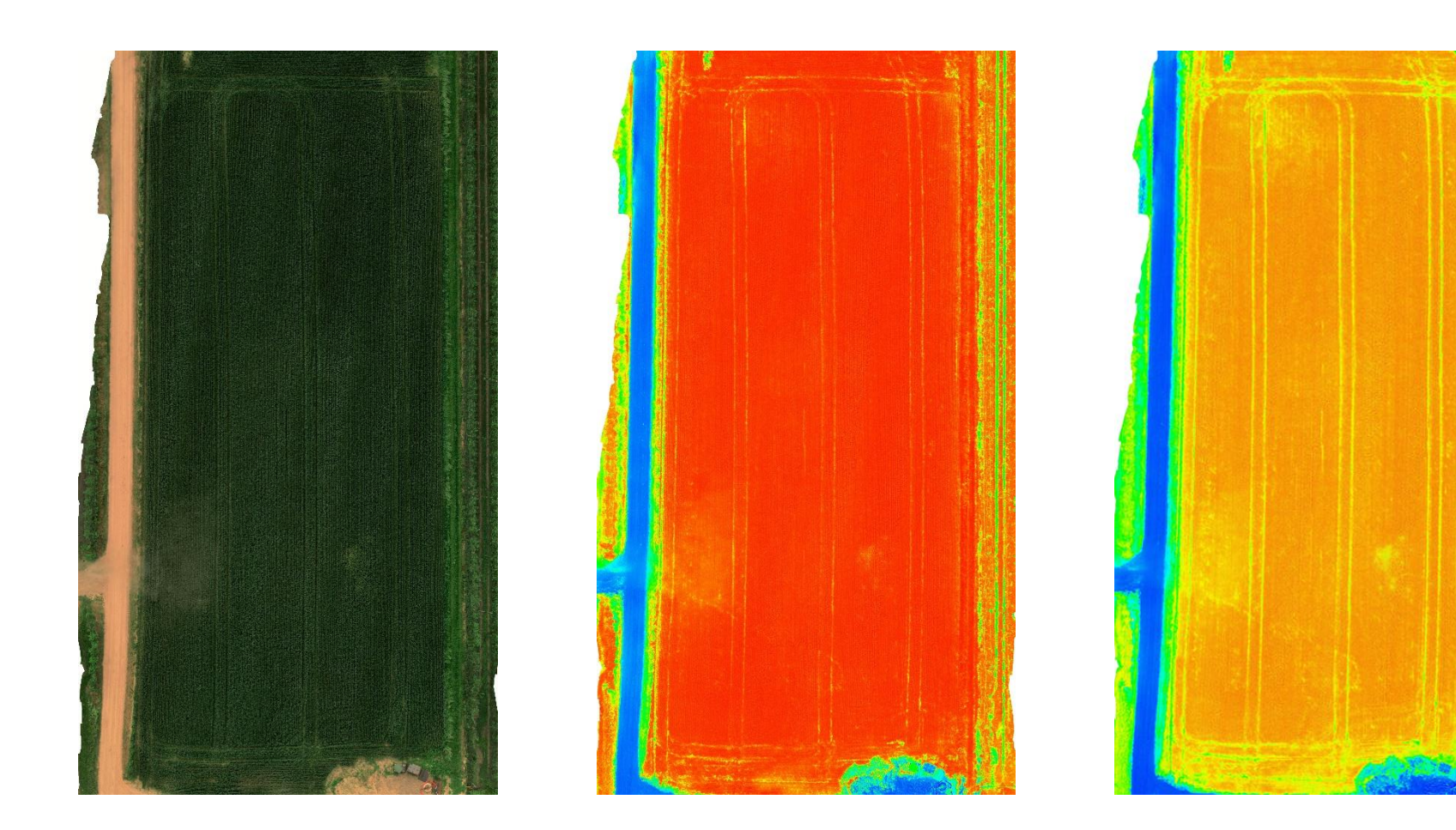

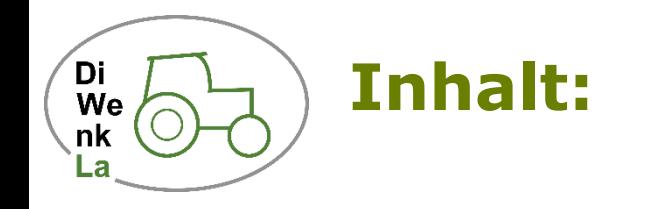

- Grundlagen
- Wie gewinnt man die Daten
	- Satellitendaten
	- Drohnendaten
- Bearbeitung der gewonnenen Bilddaten
- Workflow
- Vegetationsindizes (NDVI, NDRE,…)
- Praxisbeispiel
- Zusammenfassung

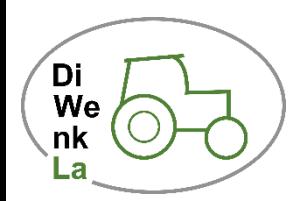

#### **Grundlagen: Was messen wir eigentlich?**

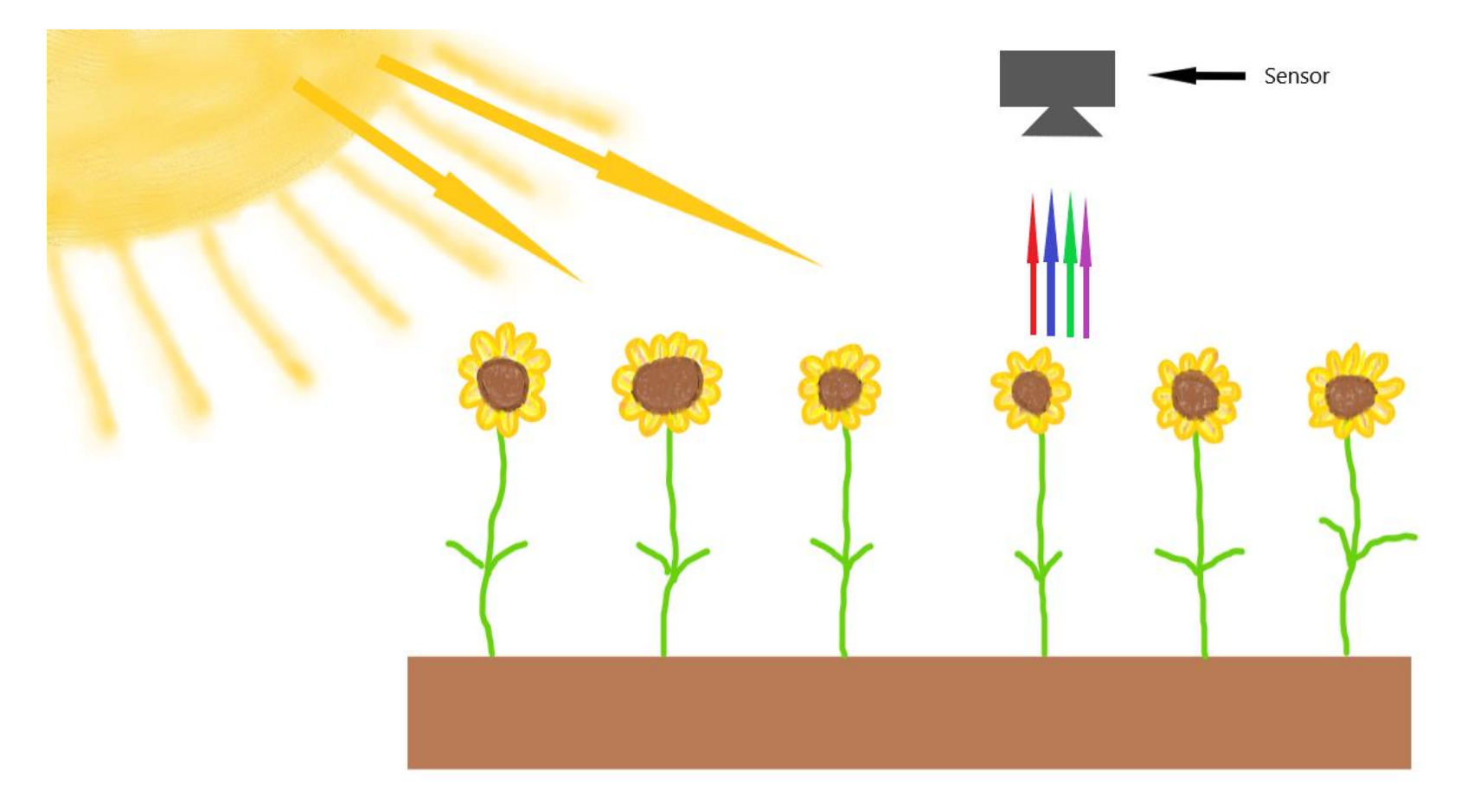

Schematische Darstellung des Messprinzips von multispektralen und hyperspektralen Sensoren

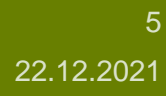

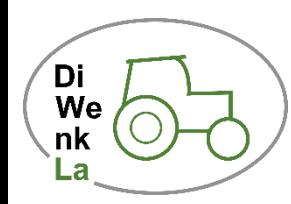

## **Grundlagen: Wie messen wir?**

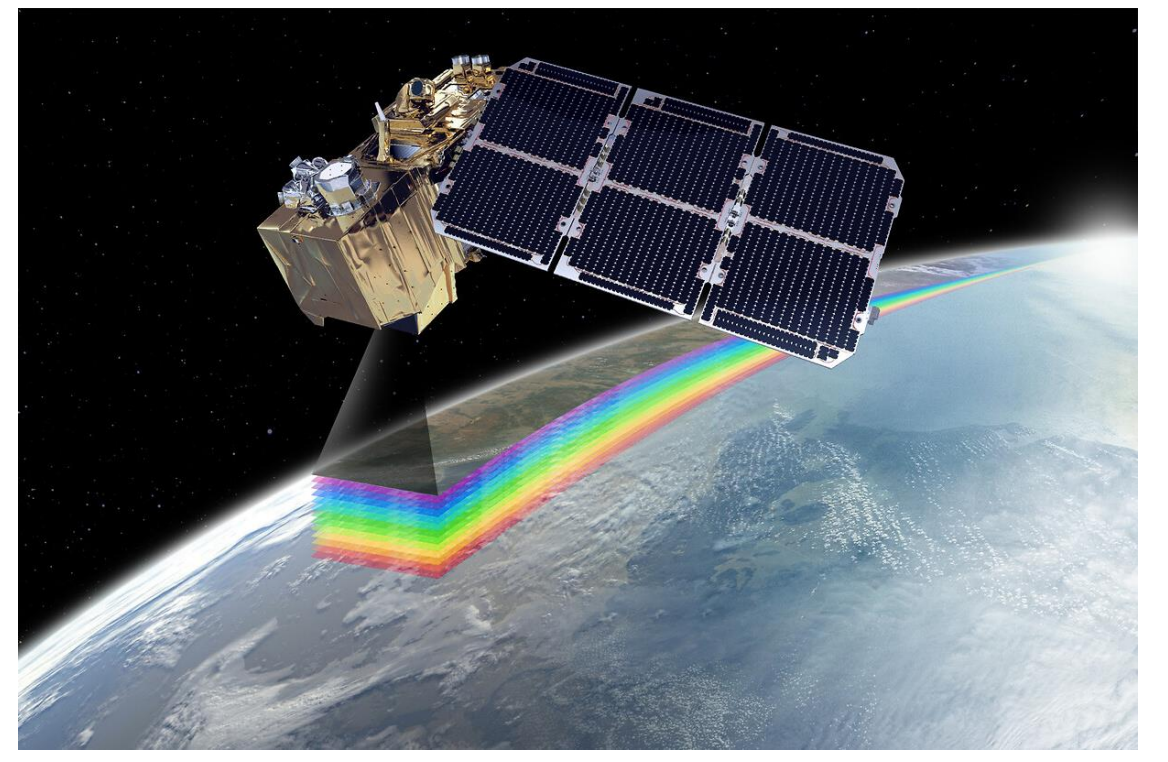

Bild eines Sentinel 2 Satelliten in der Umlaufbahn [https://www.airbus.com/en/newsroom/press-releases/2020-06-happy](https://www.airbus.com/en/newsroom/press-releases/2020-06-happy-birthday-sentinel-2a-five-years-of-environmental-insights)birthday-sentinel-2a-five-years-of-environmental-insights

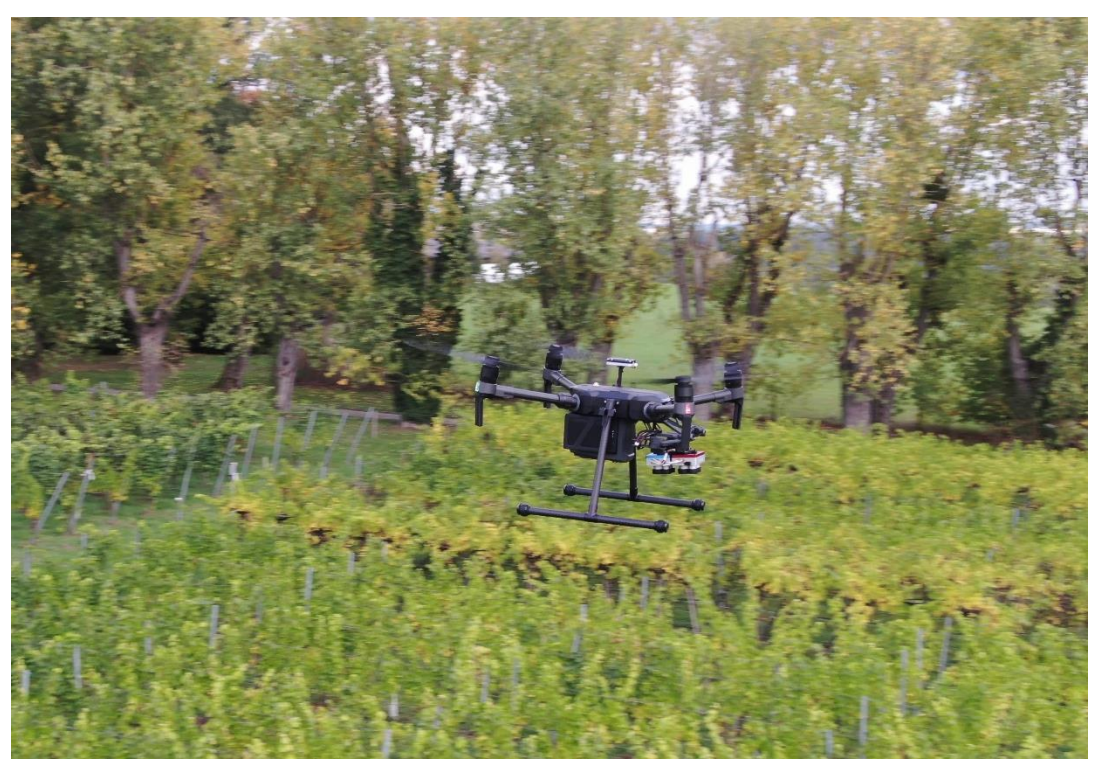

Matrice 210 V2 mit angebautem Micasense Dual Camera System während eines Messflugs in einem Weinberg im Herbst 2020

# **Grundlagen: Wie messen wir, was wir messen?**

#### DIRECT DATA COMPARISON BETWEEN SATELLITE AND DRONE IMAGERY

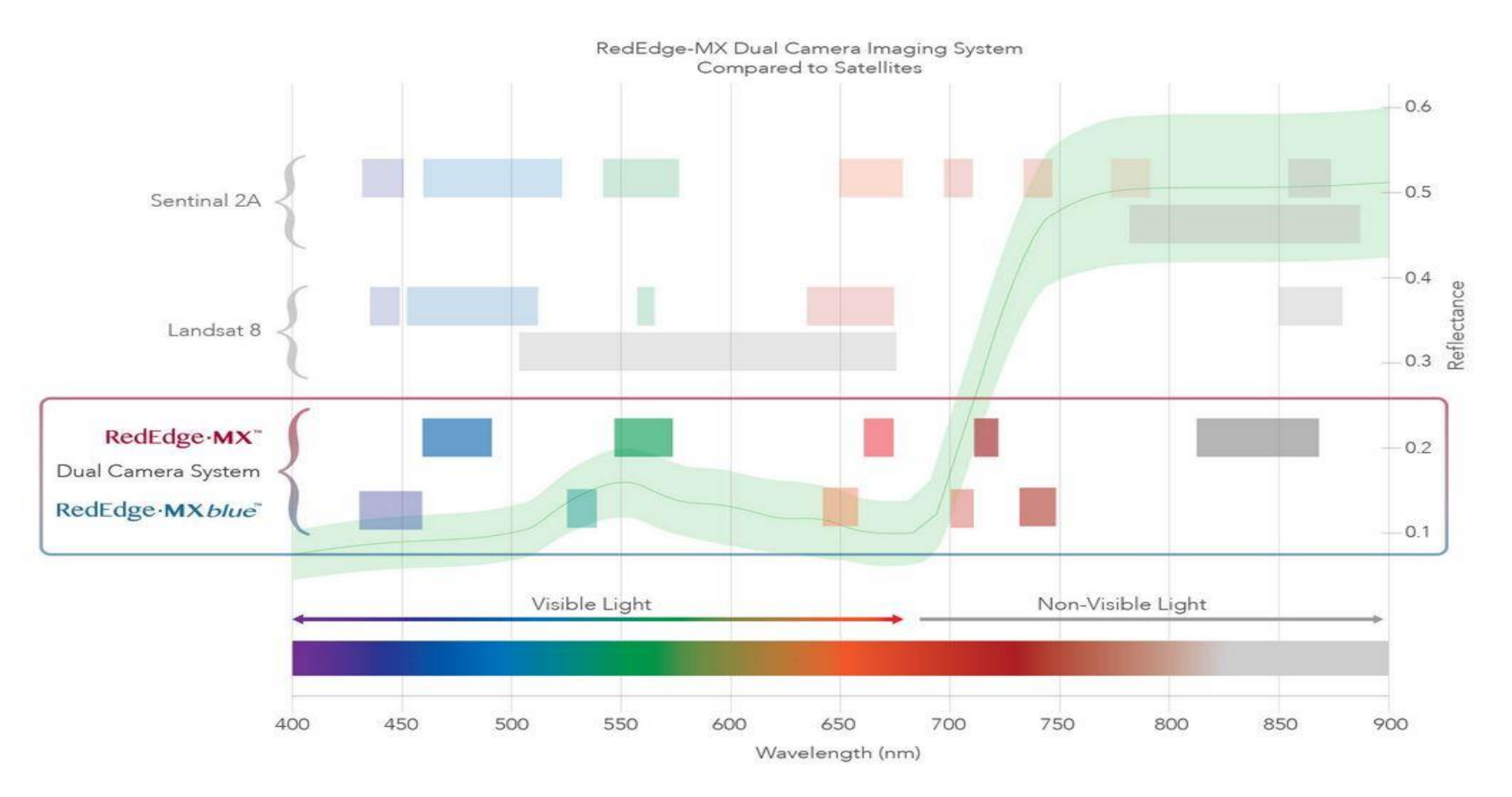

Darstellung der Verteilung der einzelnen Sensorbänder von verschiedenen Multispektralsensoren im Vergleich <https://micasense.com/dual-camera-system/>

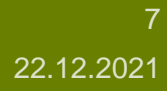

Di. We  $nk$ Lа

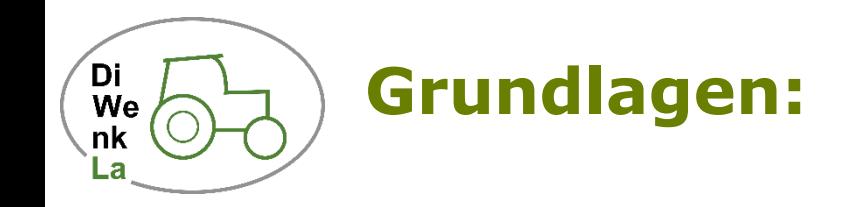

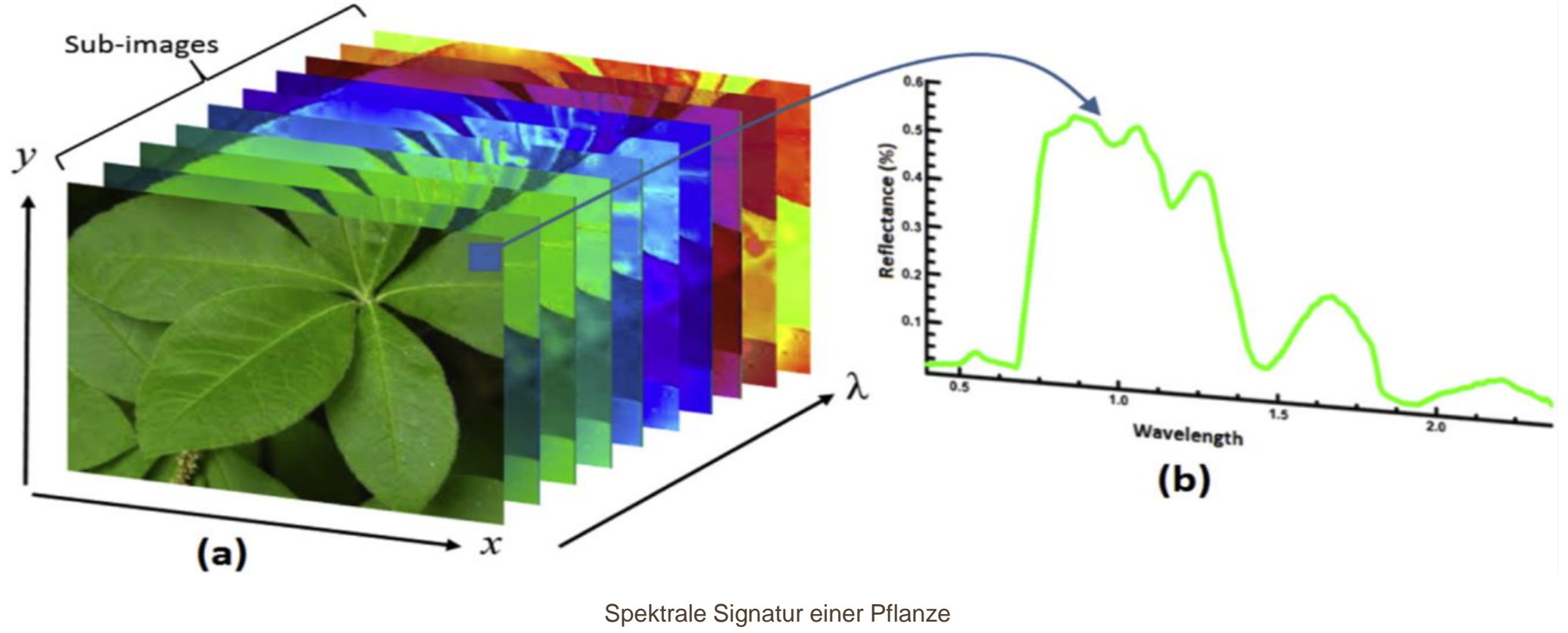

[www.sciencedirect.com](http://www.sciencedirect.com/)

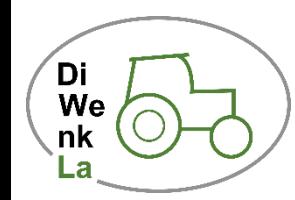

## **Grundlagen: Warum messen wir, wie wir messen?**

Messung aus dem All Vorteile:

- Große Gebiete können beobachtet werden
- Daten für jeden zugänglich (Sentinel Programm)
- Für Umweltbeobachtung hervorragend geeignet

Nachteile:

- Zeitpunkt der Bildaufnahme
- Bildauflösung

Messung per Drohne: Vorteile:

- Hohe Bildauflösung
- Zeitpunkt der Bildaufnahme frei wählbar
- Gut für die Beobachtung von "kleinen" Flächen (Landwirtschaft)

Nachteile:

- Verarbeitung der Rohdaten
- Zeitaufwand
- Durch wechselnde Bewölkung ungleichmäßige Bilddaten

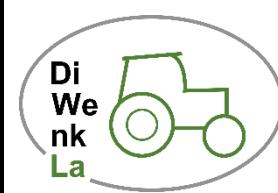

## **Fallbeispiel aus Sicht der Drohne:**

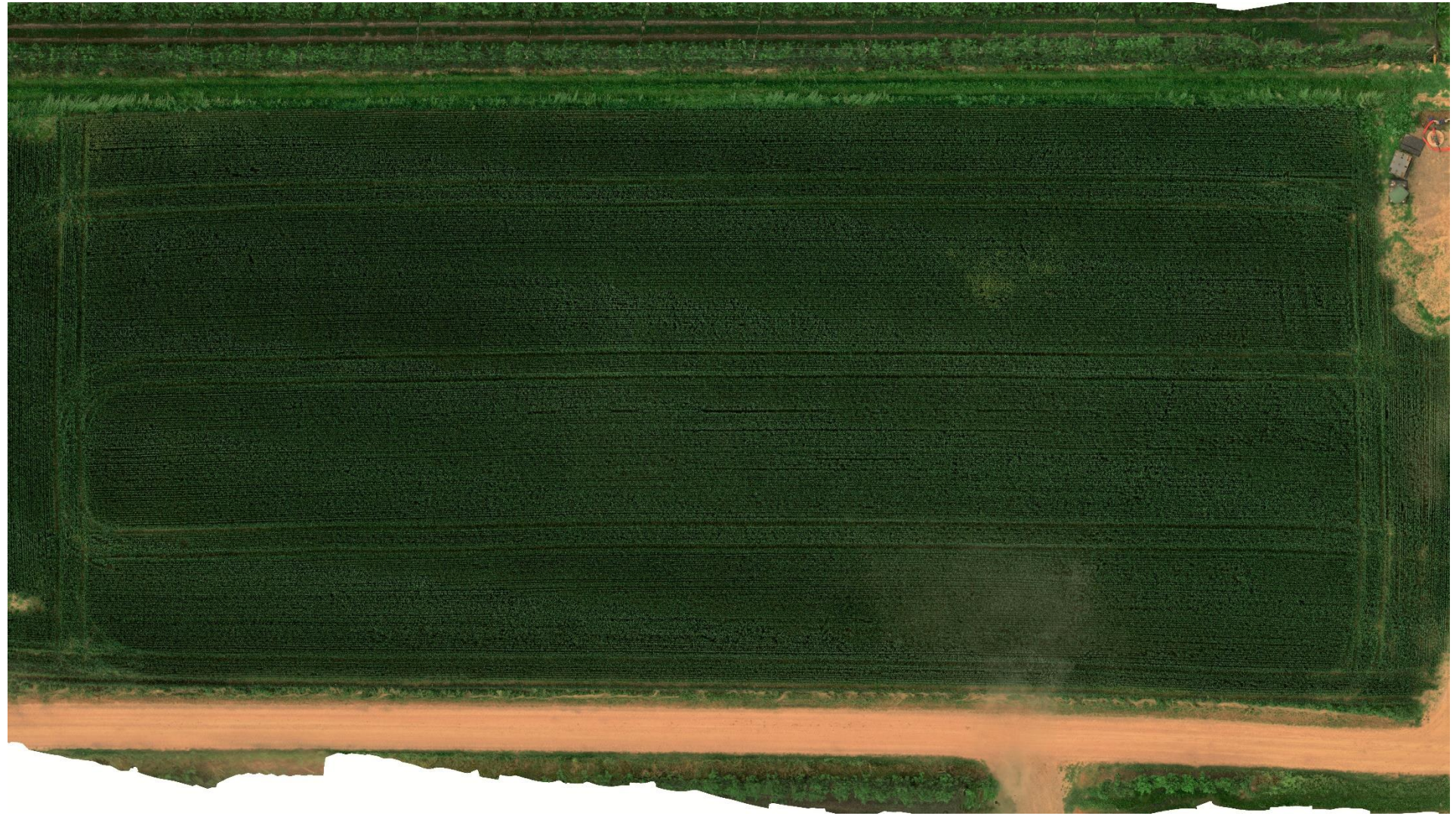

Weizenfeld aus Drohnenperspektive

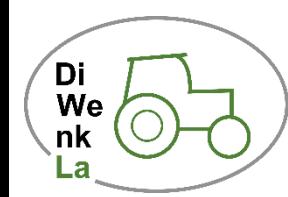

### **Fallbeispiel auf den Bildern von Sentinel 2A:**

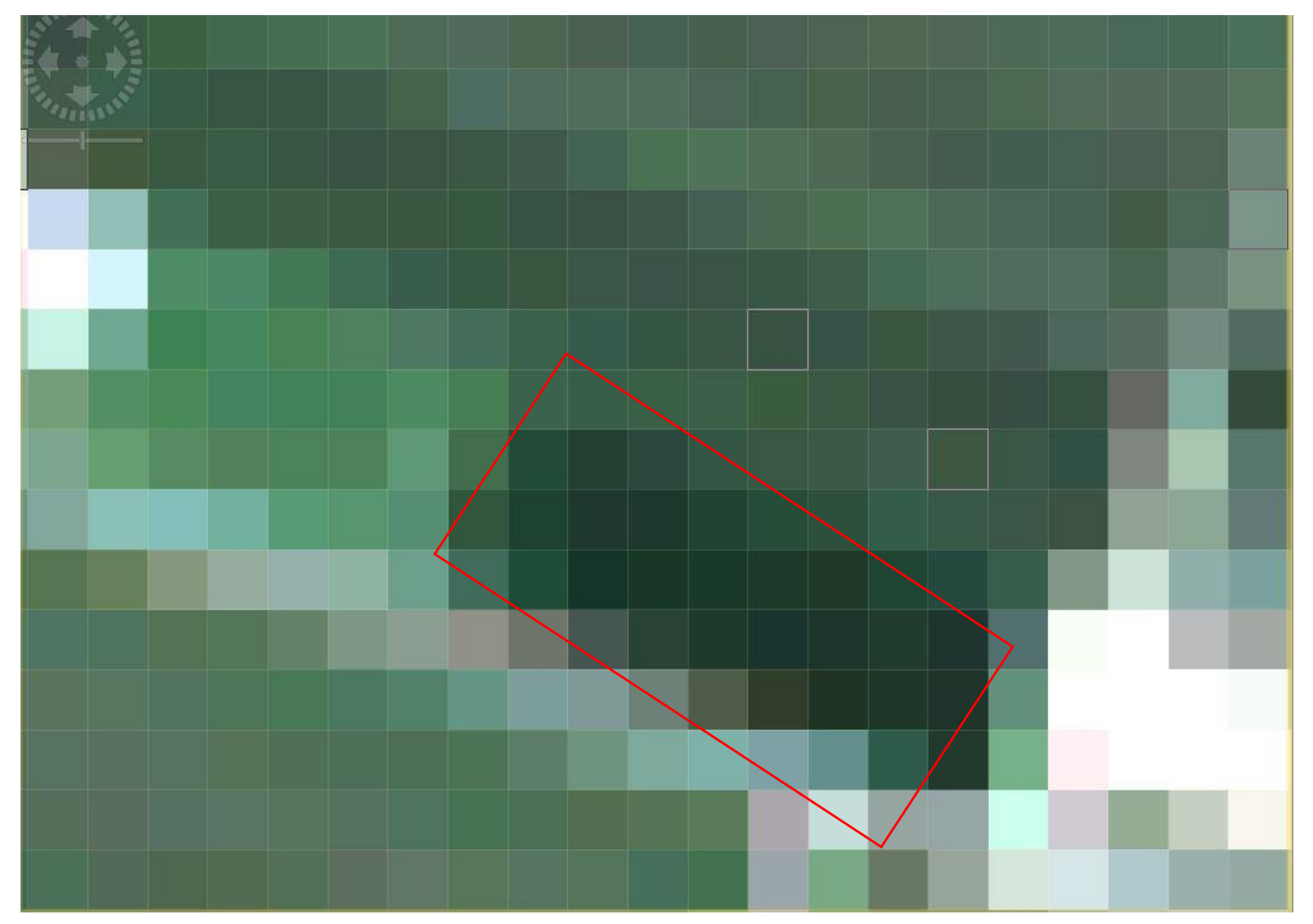

Gleiches Weizenfeld wie vorher, nur aus dem All Quelle: Copernicus Sentinel data 2021, processed by ESA

11 22.12.2021

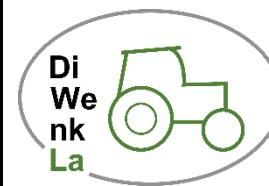

## **Bilddaten von Satelliten – Copernicus Open Access Hub**

O A https://scihub.copernicus.eu

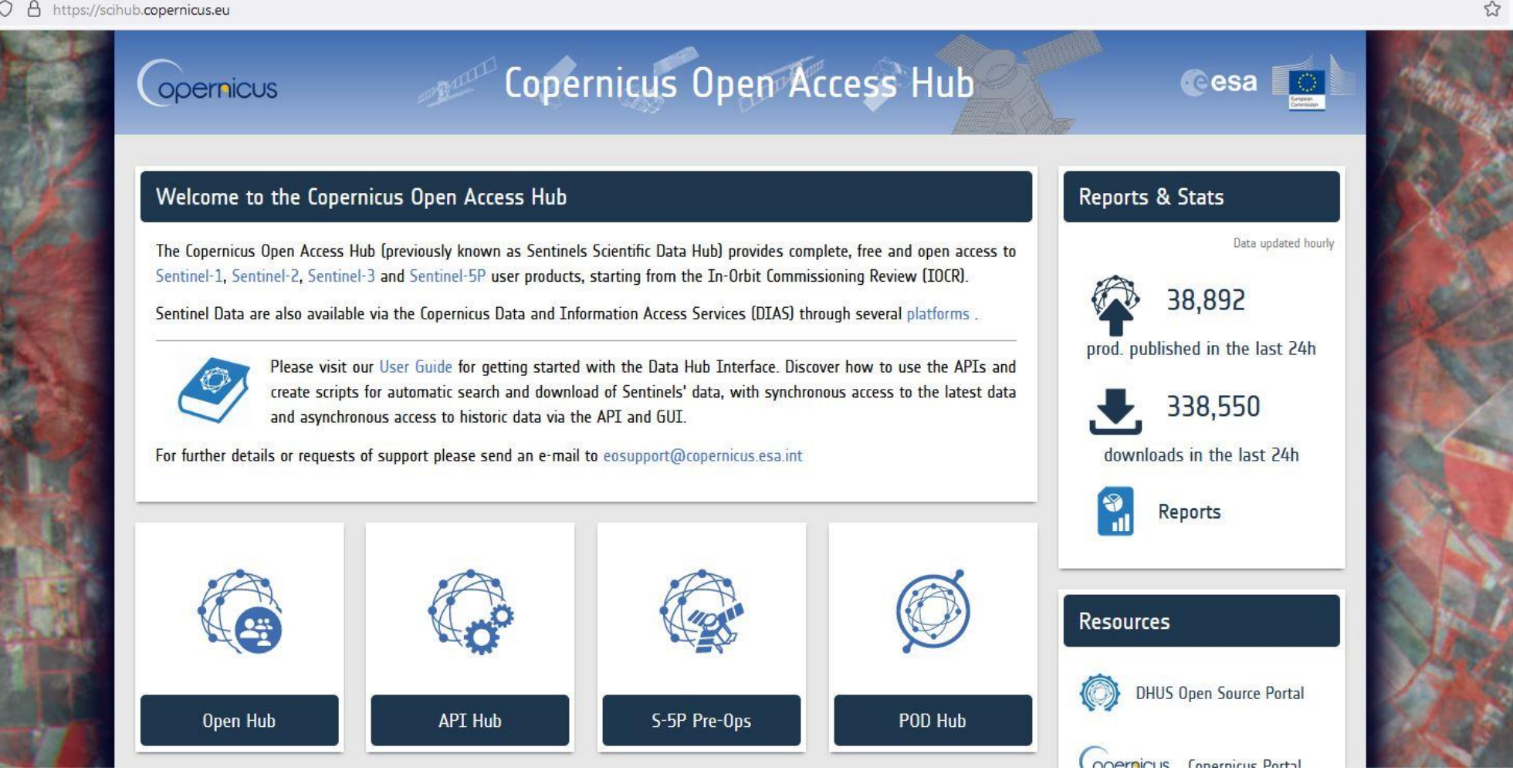

Copernicus open Acces Hub <https://scihub.copernicus.eu/>

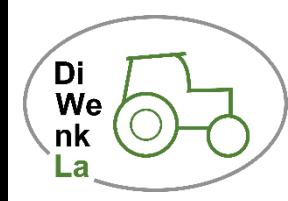

#### **Bilddaten von Satelliten – Copernicus Open Access Hub**

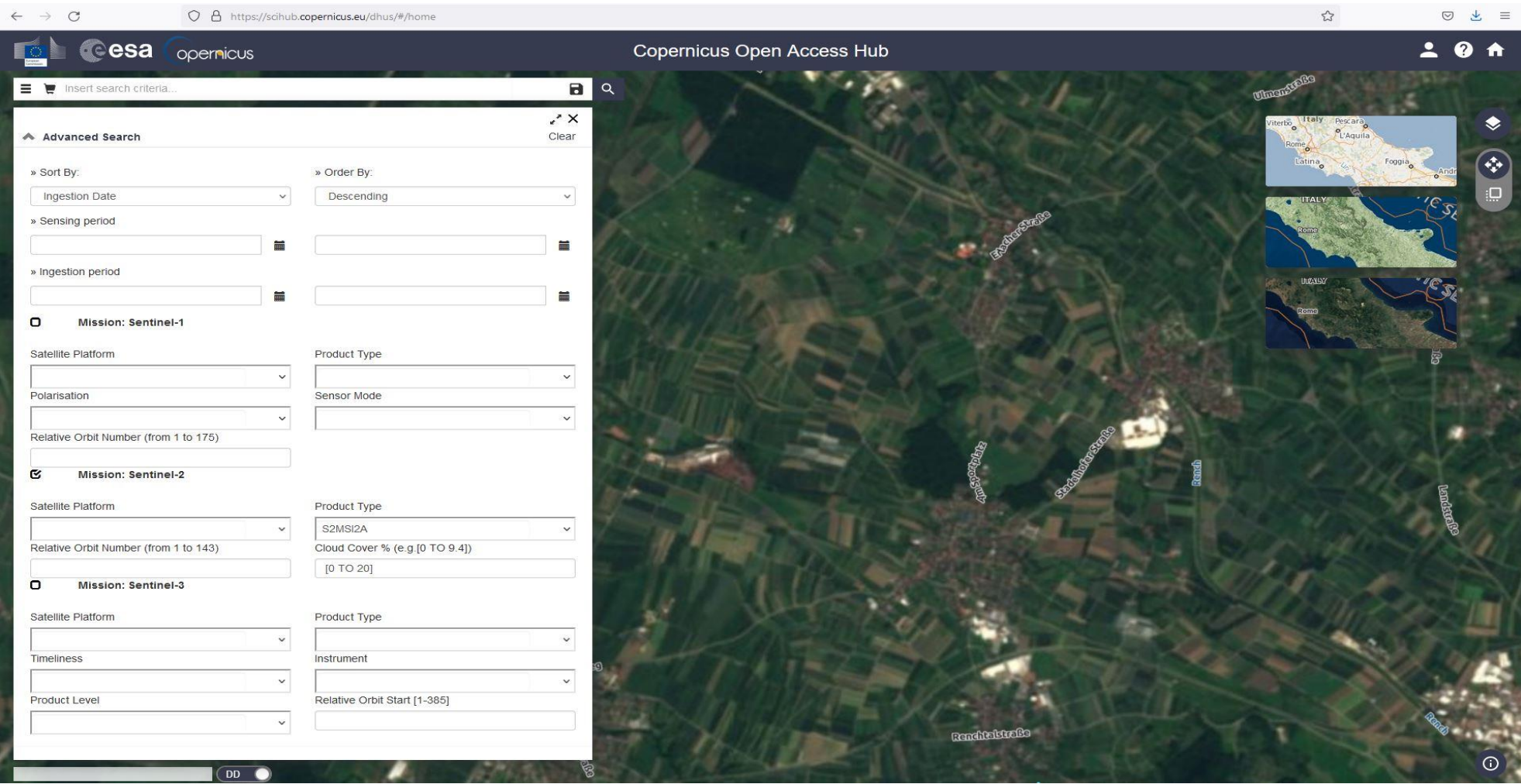

Copernicus open Access Hub <https://scihub.copernicus.eu/>

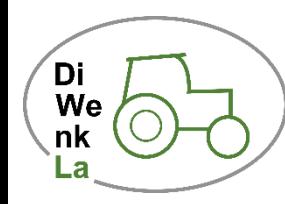

#### **Bilddaten von Satelliten – Copernicus Open Access Hub**

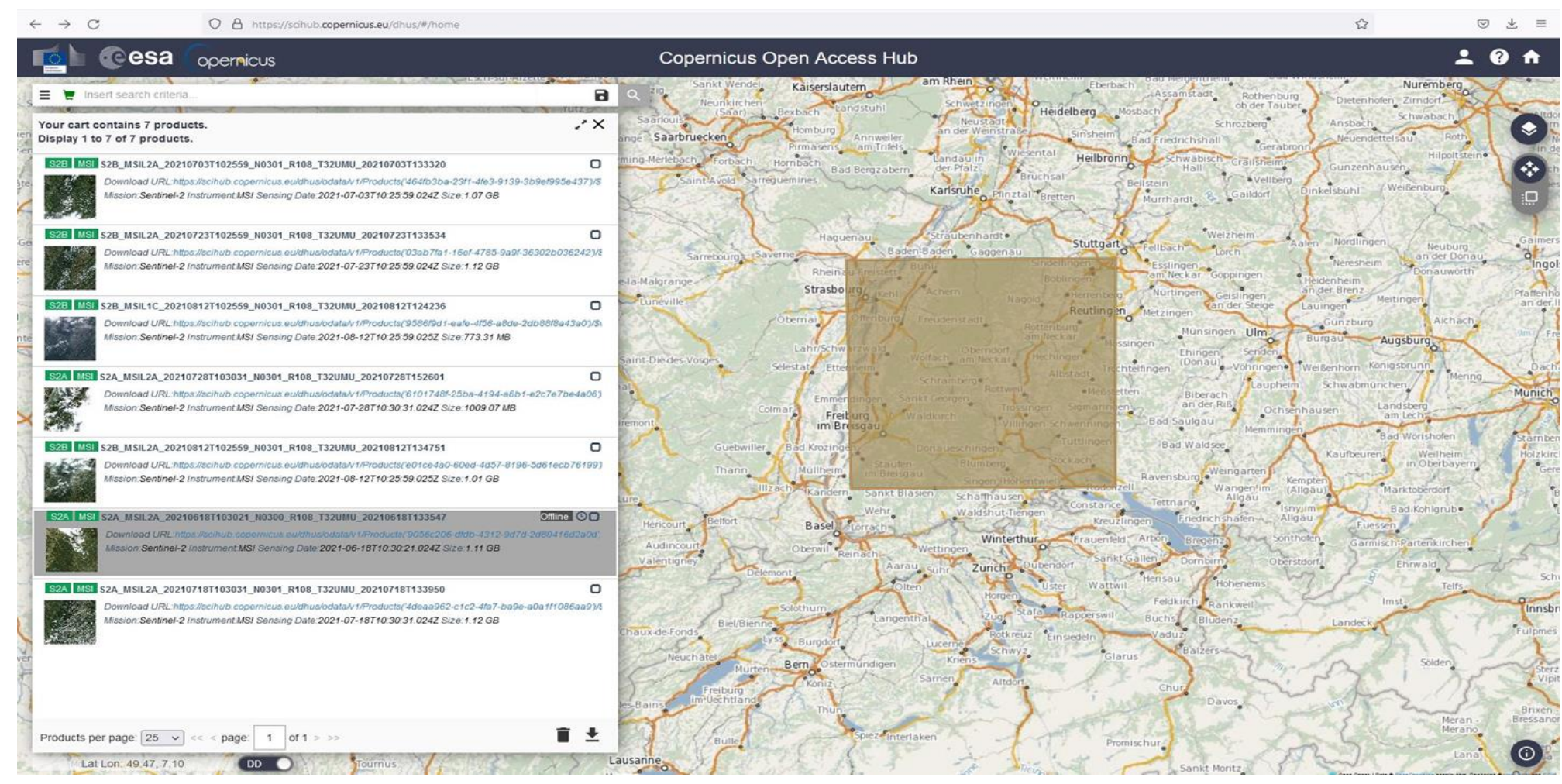

Copernicus open Access Hub <https://scihub.copernicus.eu/>

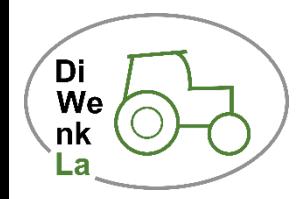

### **Rohdaten von Drohnen (UAVs): Weißreferenzierung**

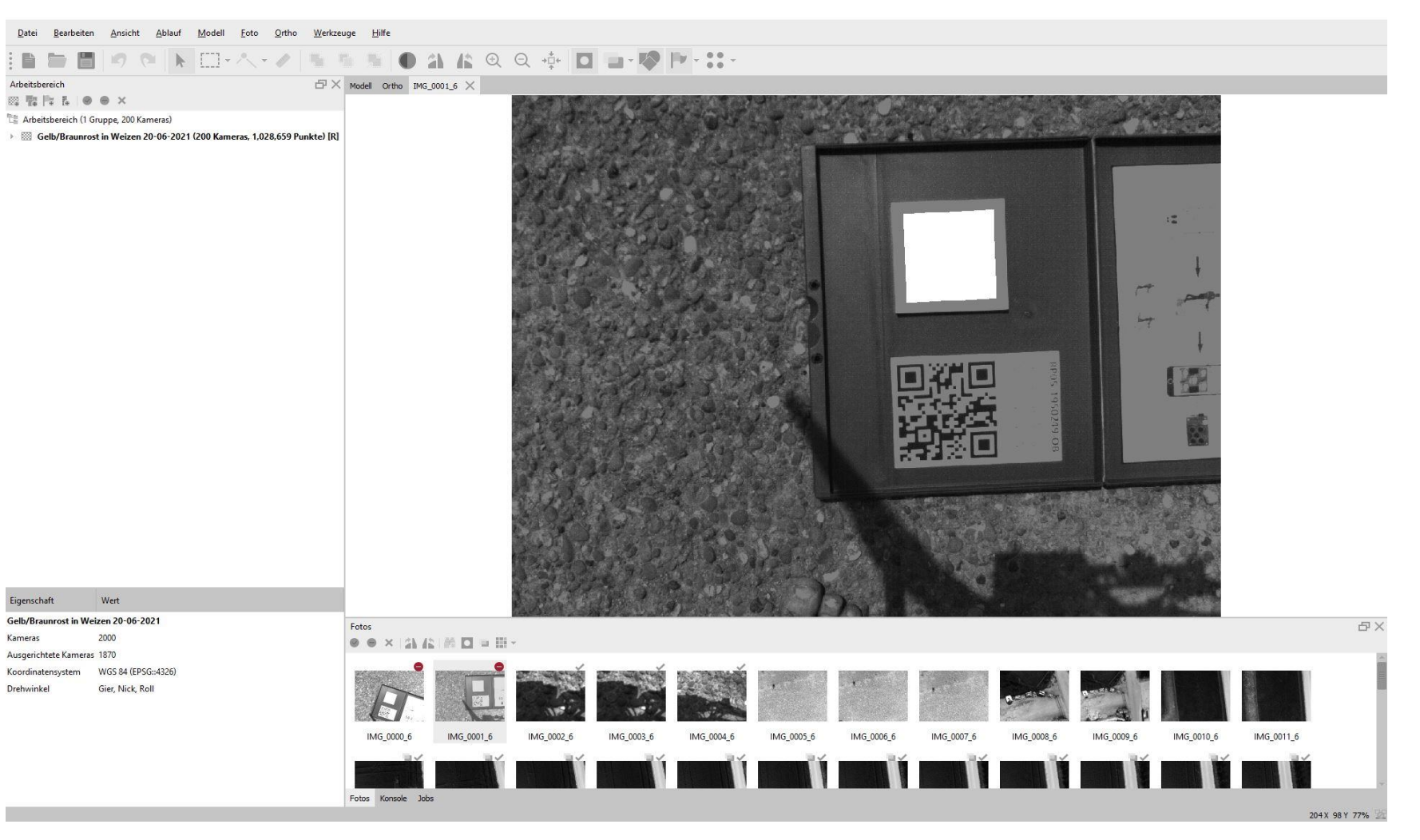

Reflectance Panel in Agisoft Metashape

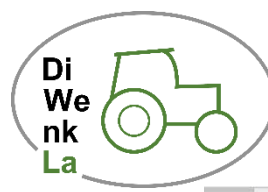

## **Rohdaten von Drohnen (UAVs): Stitching**

Modell Ortho IMG\_0001\_6  $\times$ 

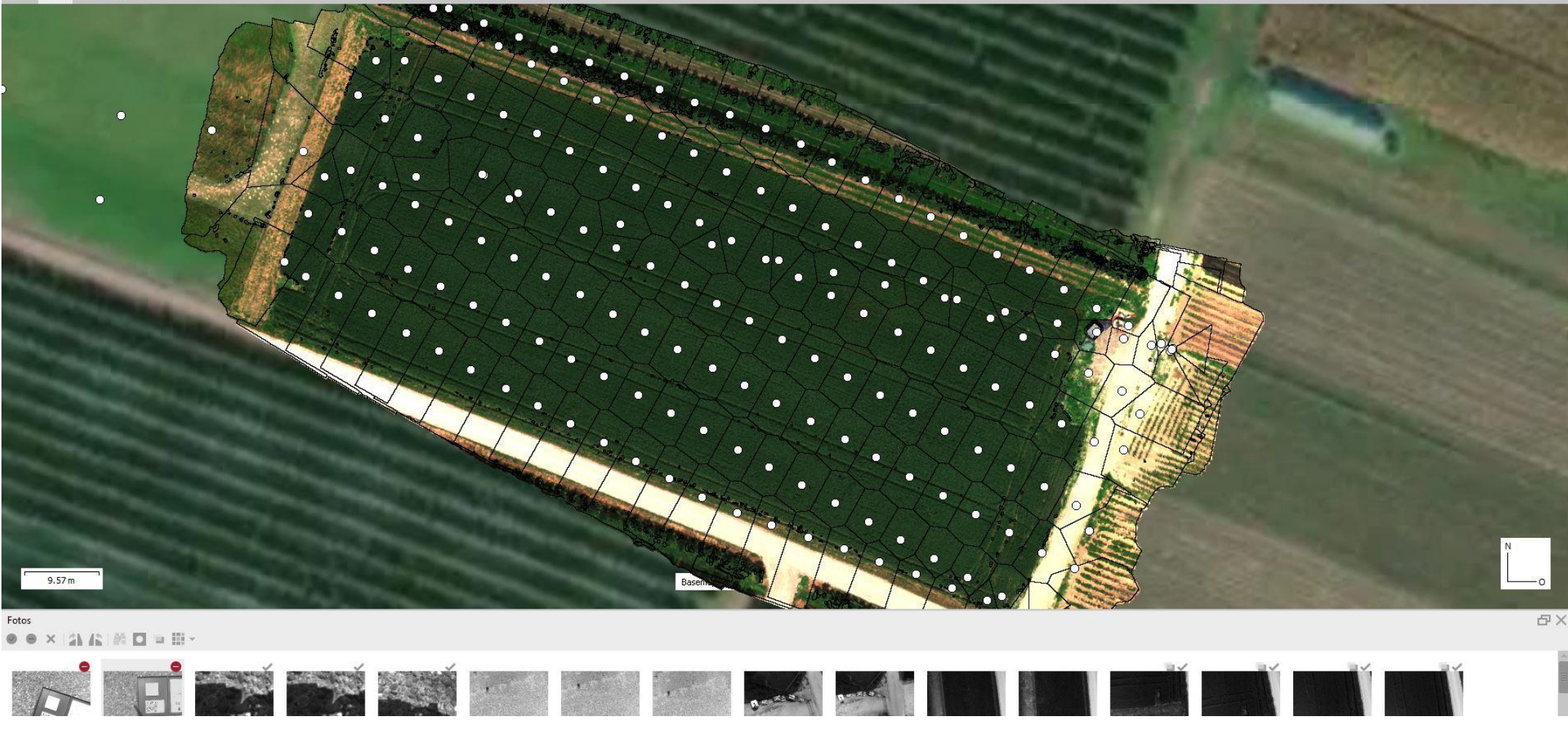

Orthomosaik in Metashape mit Bildpunkten und Nahtlinien

Di<br>We<br>nk<br>La **Workflow:**

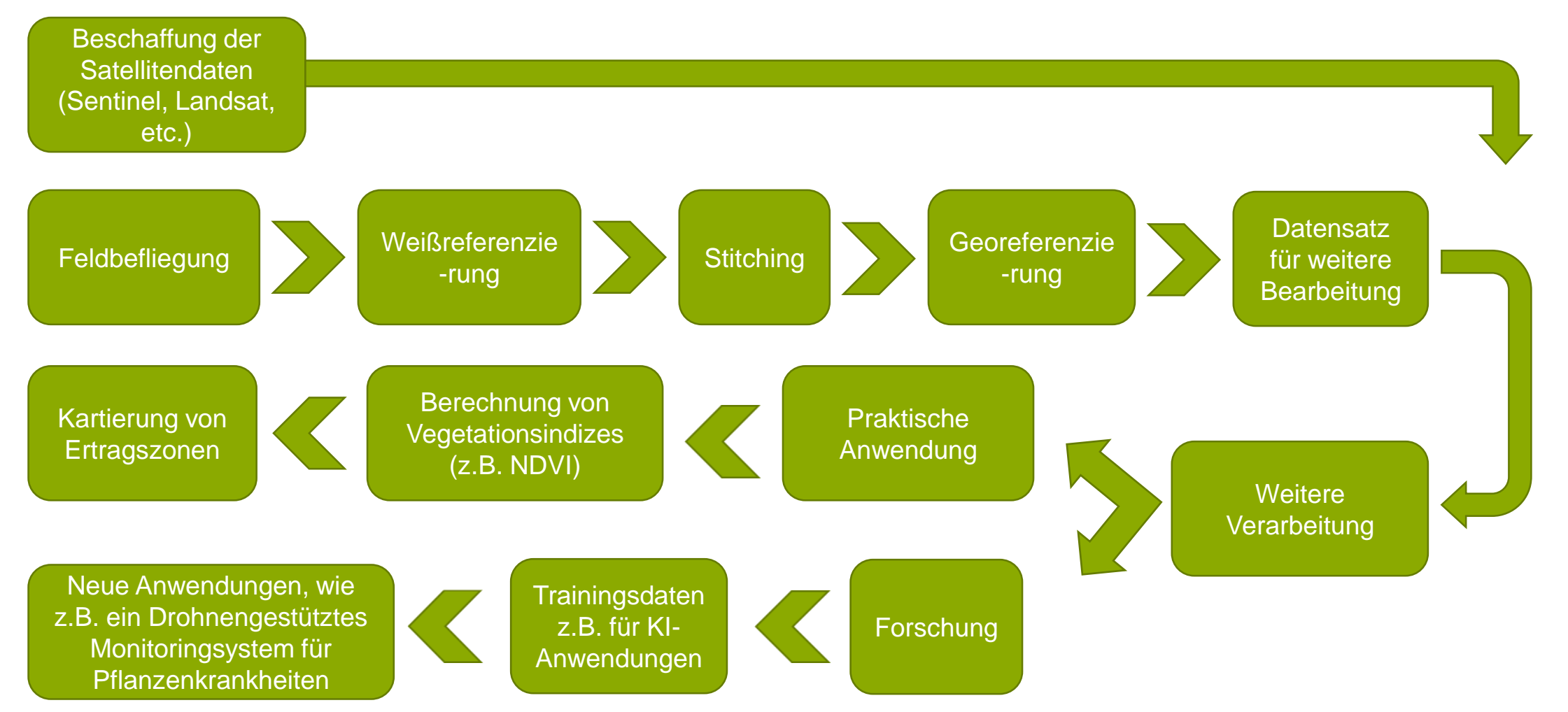

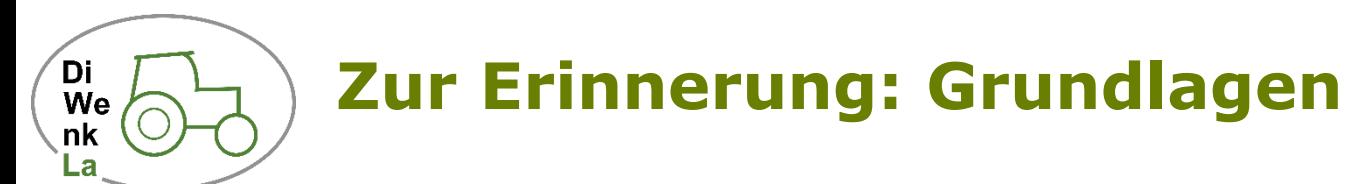

#### DIRECT DATA COMPARISON BETWEEN SATELLITE AND DRONE IMAGERY

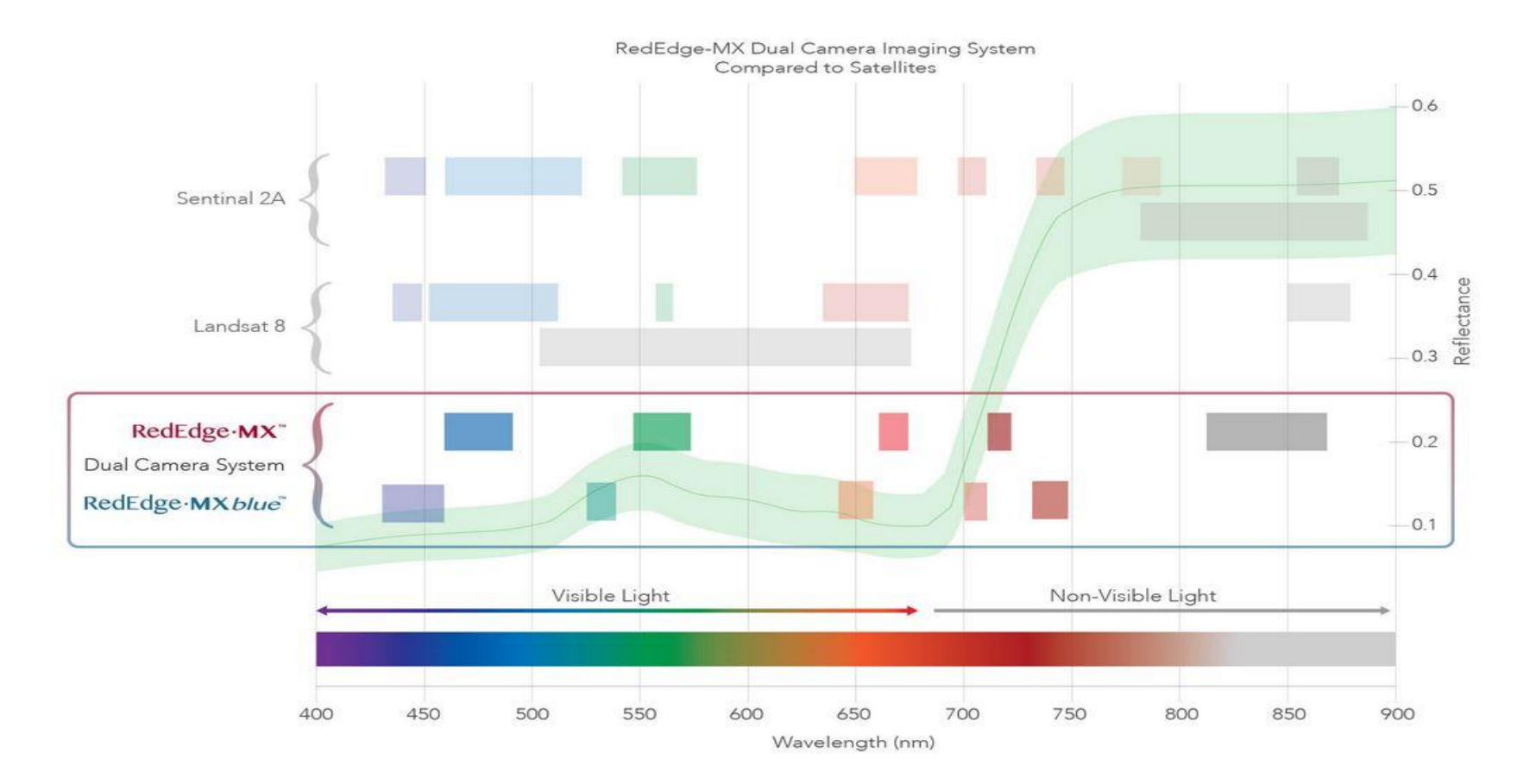

Darstellung der Verteilung der einzelnen Sensorbänder von verschiedenen Multispektralsensoren im Vergleich <https://micasense.com/dual-camera-system/>

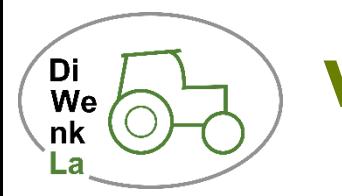

#### **Vegetationsindizes: Was ist das?**

- In der Spektralen Signatur einer Pflanze lassen sich physiologische Parameter wie z.B. Trockenstress ablesen
- Setzt man die Messwerte einzelner Kamerakanäle miteinander ins Verhältnis, erhält man einen Index
- Dabei wird z.B. aus den Bändern "Rot" und "NIR" ein neues Bild berechnet
- Jedem Pixel dieses Bildes ist nun ein Wert z.B. zwischen 0 und 1 zugeordnet
- Definiert man nun Intervalle von z.B. 0 bis 0,25 und 0,25 bis 0,5 usw., und weißt diesen jeweils einen Farbwert zu, dann erhält man folgendes:

# **Vegetationsindizes: NDVI (Normalized Difference Vegetation Index)**

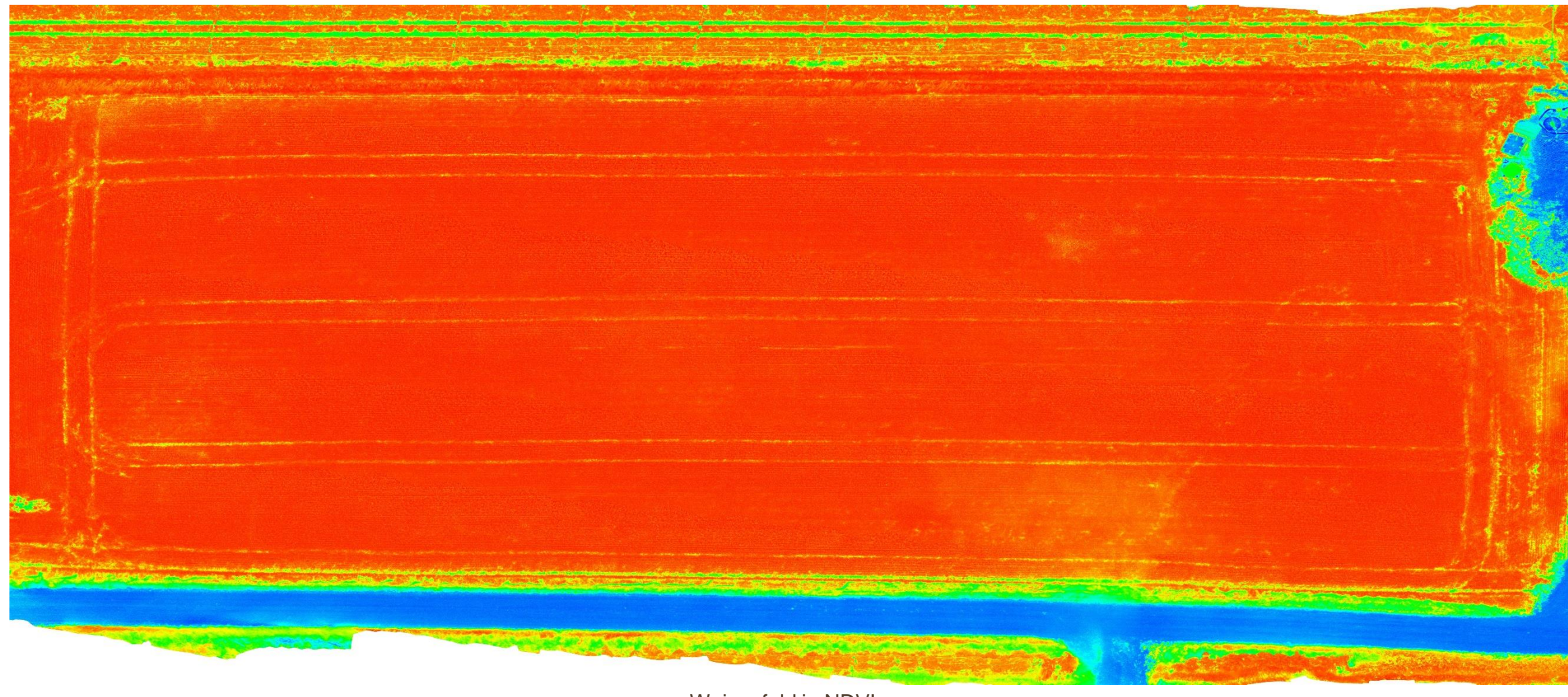

Weizenfeld in NDVI

Di<br>We<br>nk

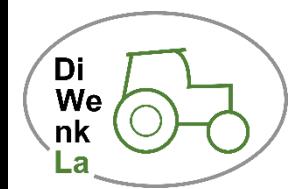

#### **Welche Indizes gibt es?**

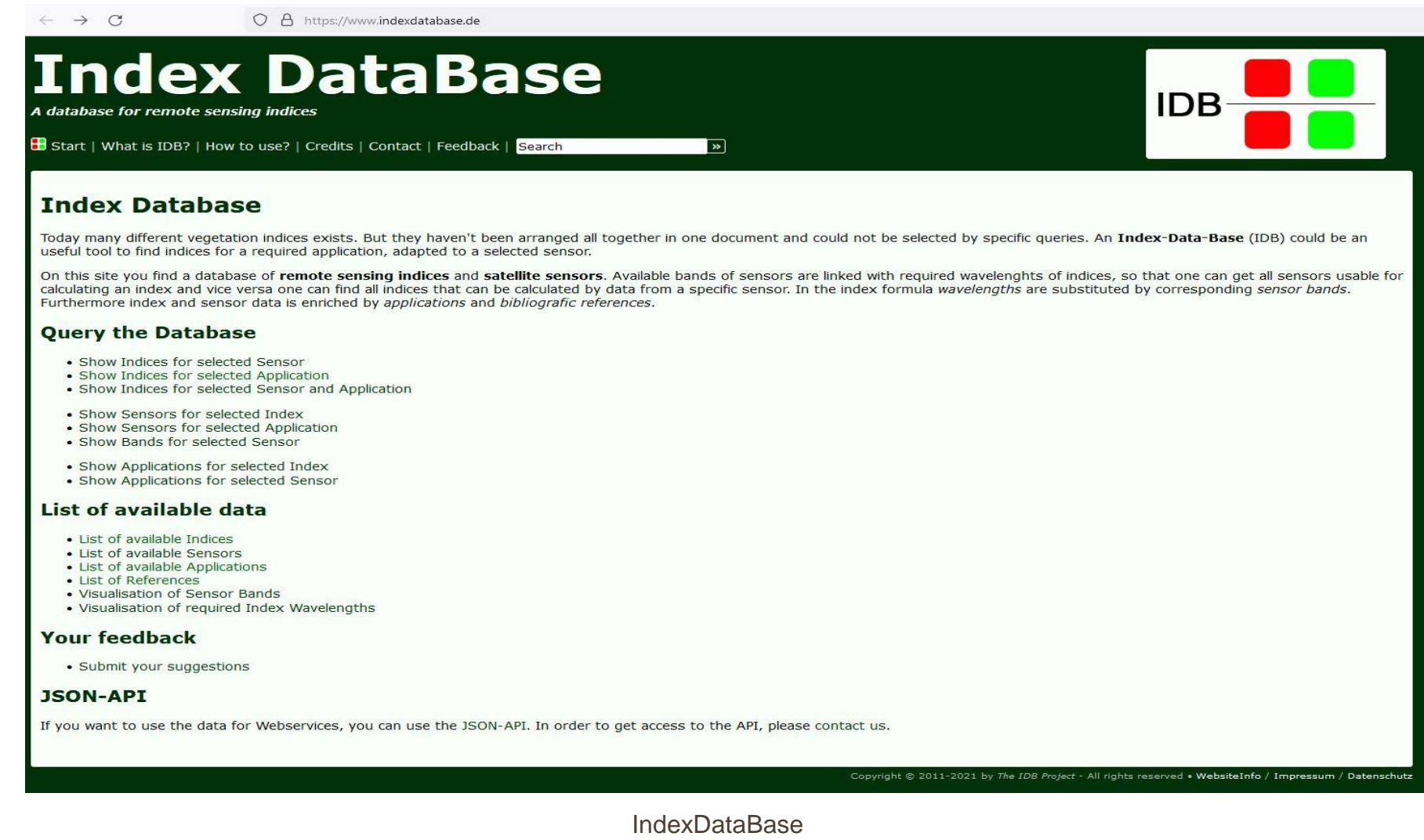

<https://www.indexdatabase.de/>

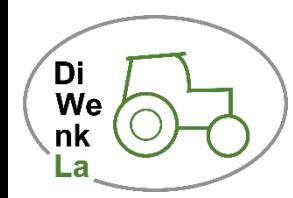

**Wie erstellt man einen Vegetationsindex?**

# Demonstration eines Fallbeispiels in qGIS

### **Was sagt uns ein Vegetationsindex?**

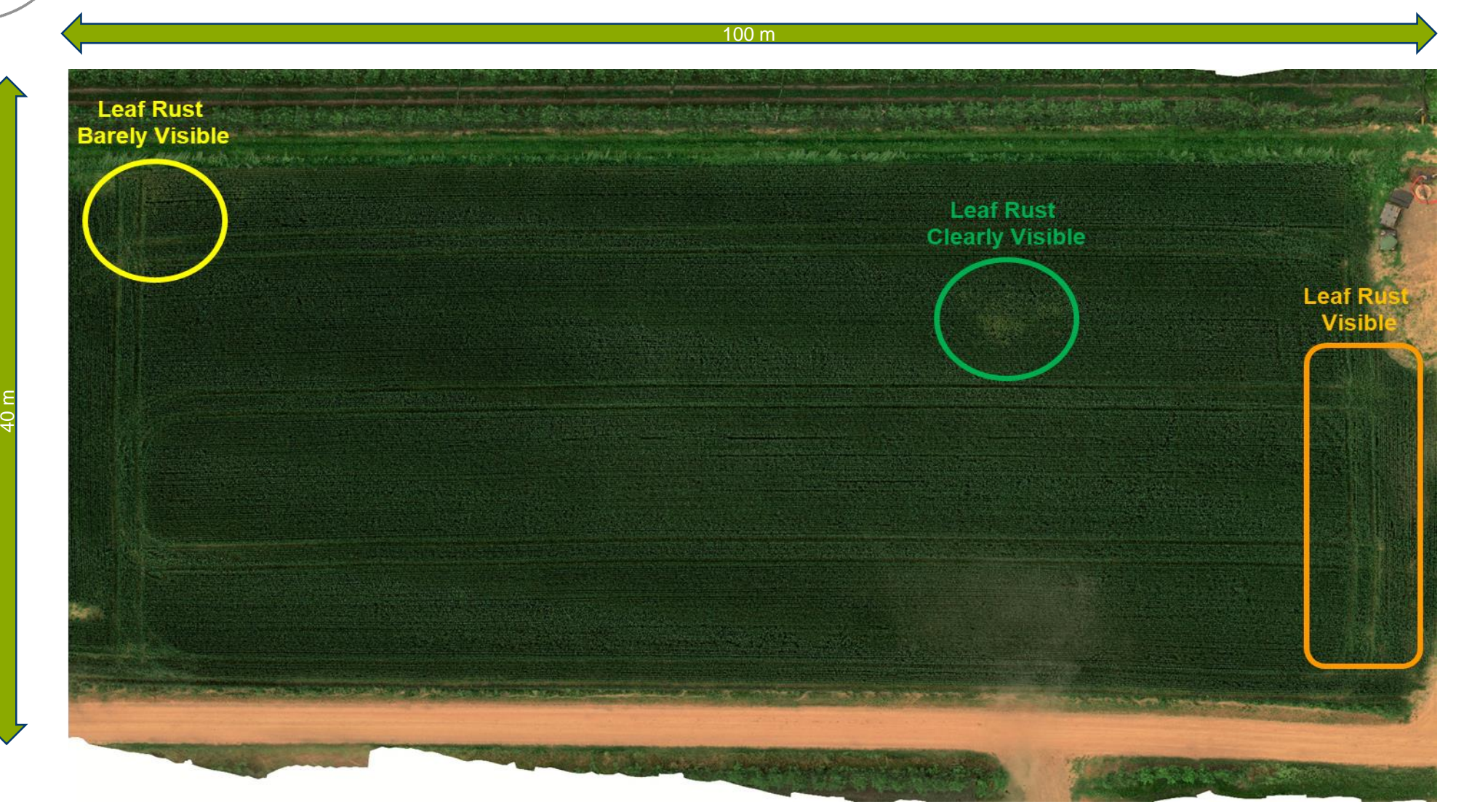

Weizenfeld in RGB mit Markierungen

Di<br>We<br>.nk

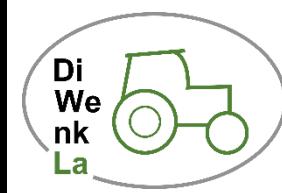

#### **Was sagt uns ein Vegetationsindex?**

 $100 m$ **Leaf Rust Barely Visible** 

Weizenfeld in NDVI mit Markierungen

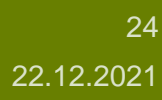

40 m

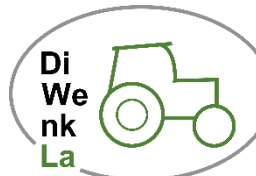

#### **Was sagt uns ein Vegetationsindex?**

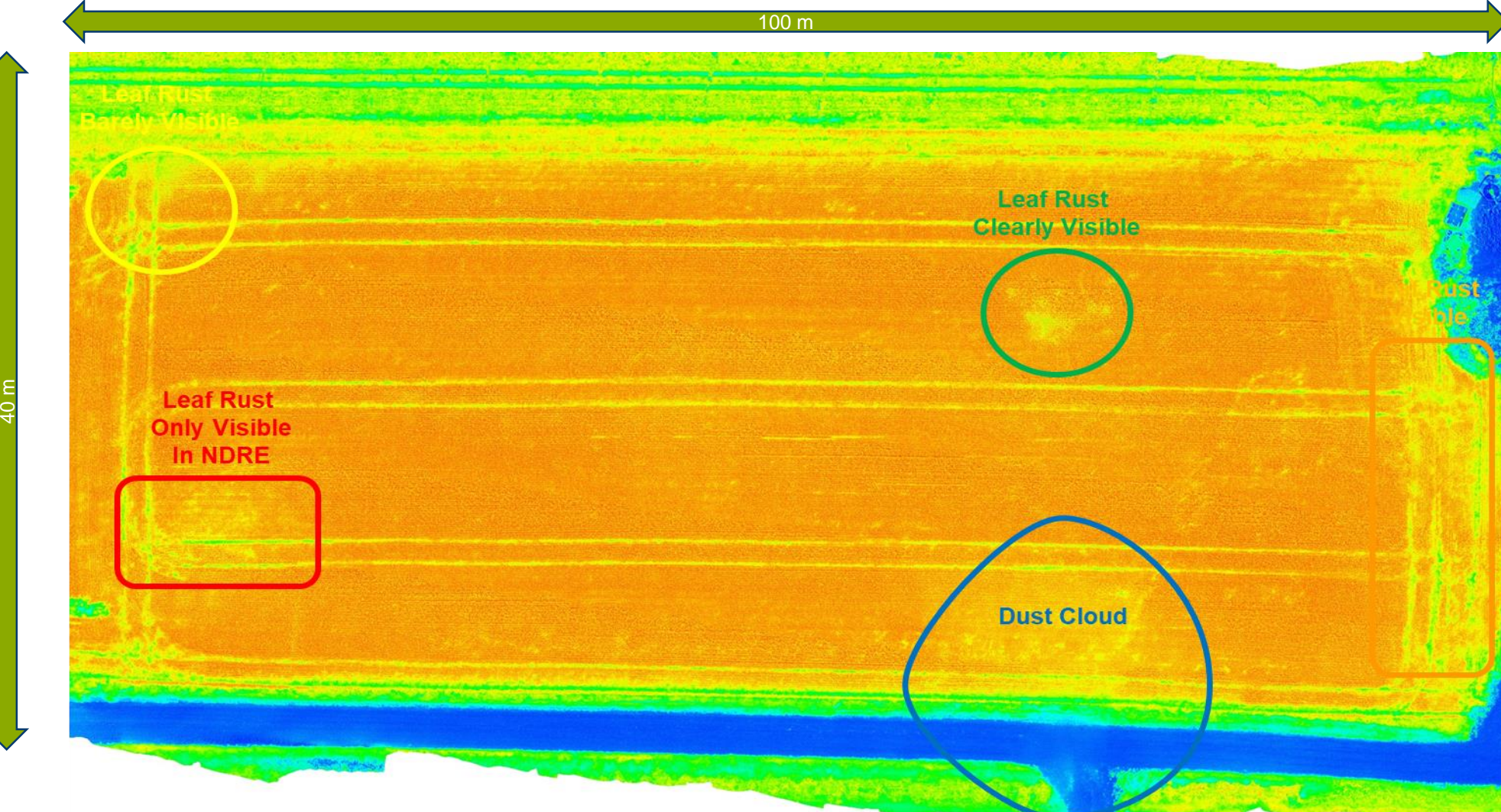

Weizenfeld in NDRE mit Markierungen

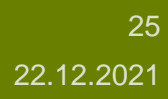

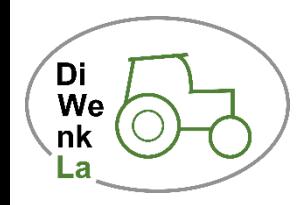

#### **Was lässt sich damit machen?**

- Ein einzelner Vegetationsindex von einem einzelnen Aufnahmedatum ist in der Regel wenig aussagekräftig
- Erstellt man jedoch eine Zeitreihe, lassen sich mit der Zeit zonale Unterschiede erkennen
- Mit dem Durchschnitt dieser Zeitreihe kann man dann z.B. eine Ertragszonenkarte erstellen
- Die daraus resultierenden Daten lassen sich z.B. verwenden, um eine Teilschlagspezifische Ausbringung von Dünger zu realisieren
- Werden die Daten mit Drohnen erfasst, sind aufgrund der zeitlichen Nähe auch Rückschlüsse auf den aktuellen Zustand des Pflanzenbestandes möglich, so dass noch rechtzeitig reagiert werden kann.
- Der "Experte" ist jedoch immer noch erforderlich, um die Daten einzuschätzen
- Automatisierte Systeme zur Krankheitserkennung sind Gegenstand aktueller Forschung (Stichwort: Künstliche Intelligenz)

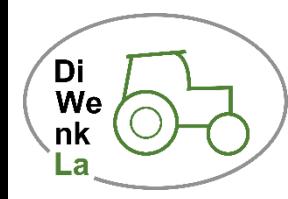

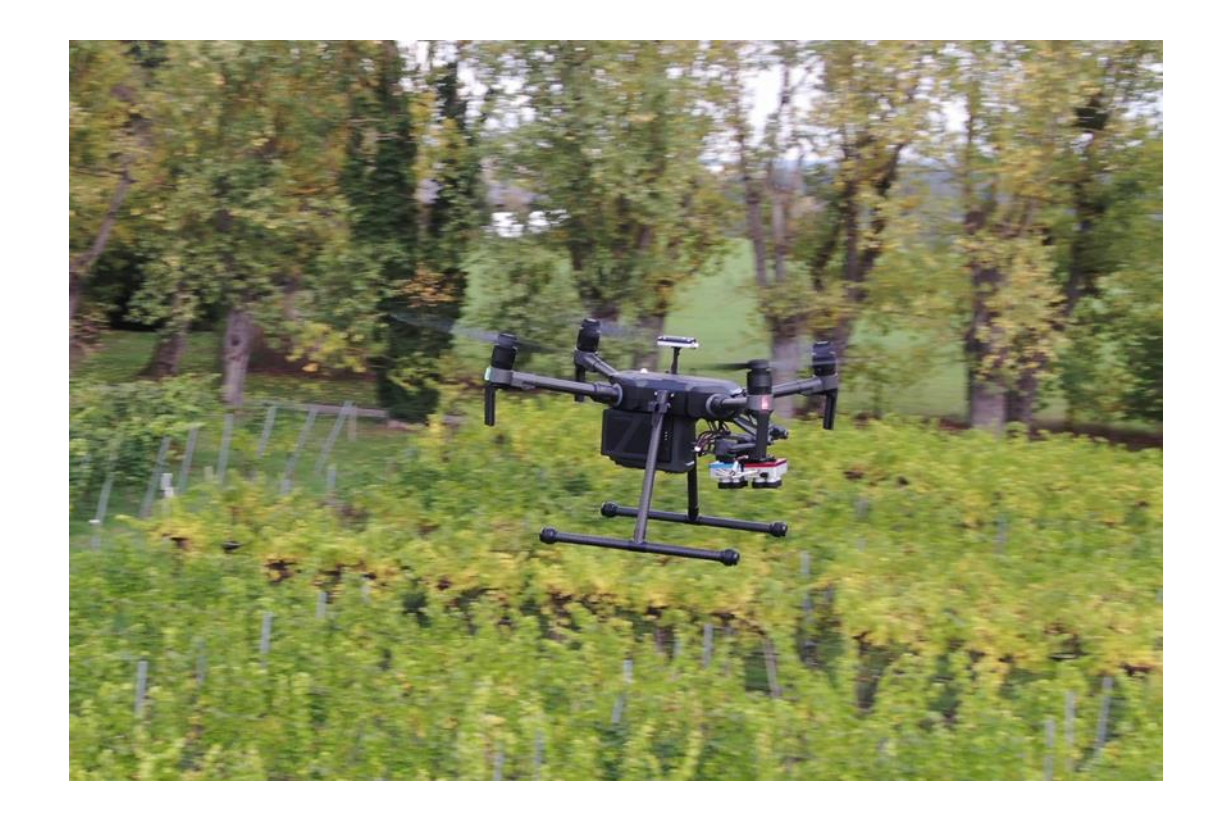

#### **Vielen Dank für Ihre Aufmerksamkeit!**

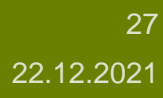

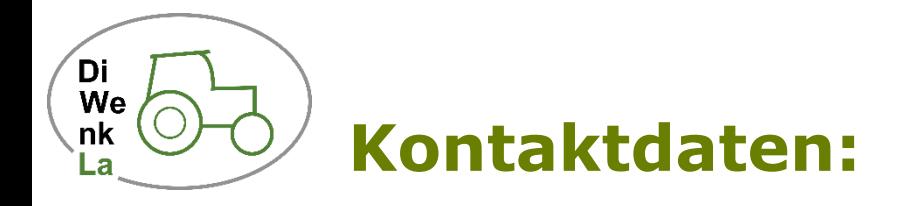

M.Sc. Christian Trautmann Universität Hohenheim Institut für Phytomedizin Fg. Phytopathologie Otto-Sander-Straße 5 70599 Stuttgart Email: christian.trautmann@unihohenheim.de

Dipl.-Geogr. Christian Bauer LTZ Augustenberg Außenstelle Forchheim

Kutschenweg 20 76287 Rheinstetten Email: christian.bauer@ltz.bwl.de

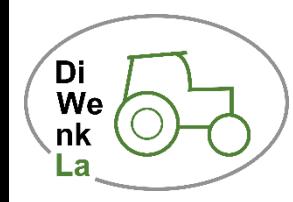

#### **Open Source Links:**

• [https://www.qgis.org](https://www.qgis.org/)

GIS-Programm zur Bearbeitung von Geodaten und Erstellung von Karten

- <https://www.indexdatabase.de/> Übersicht verfügbarer Vegetationsindizes
- <https://scihub.copernicus.eu/> Satellitendaten
- <https://www.opendronemap.org/> -

Software zum stitchen von von Drohnenaufnahmen

• <http://www.esa-sen2agri.org/> -

Toolbox zur Erstellung von Feldkarten basierend auf Sentinel-2 und Landsat 8 Daten